## **كیفیھ ربط مكتبھ ADOبقاعده بیانات ACCESS اصدار2000**

**اولا انشاء قاعده بیانات اكسیس**

**مثلا باسم...(data Customers(**

**ثم ننشىء جدول یسمى مثلا (Customer(**

**(Id - Name - Address - phone - e-mail)البیانات ادخال بعد**

**نقوم بفتح بیئھ الفیجوال بیسك**

**ثم انشاء مشروع قیاسى جدید**

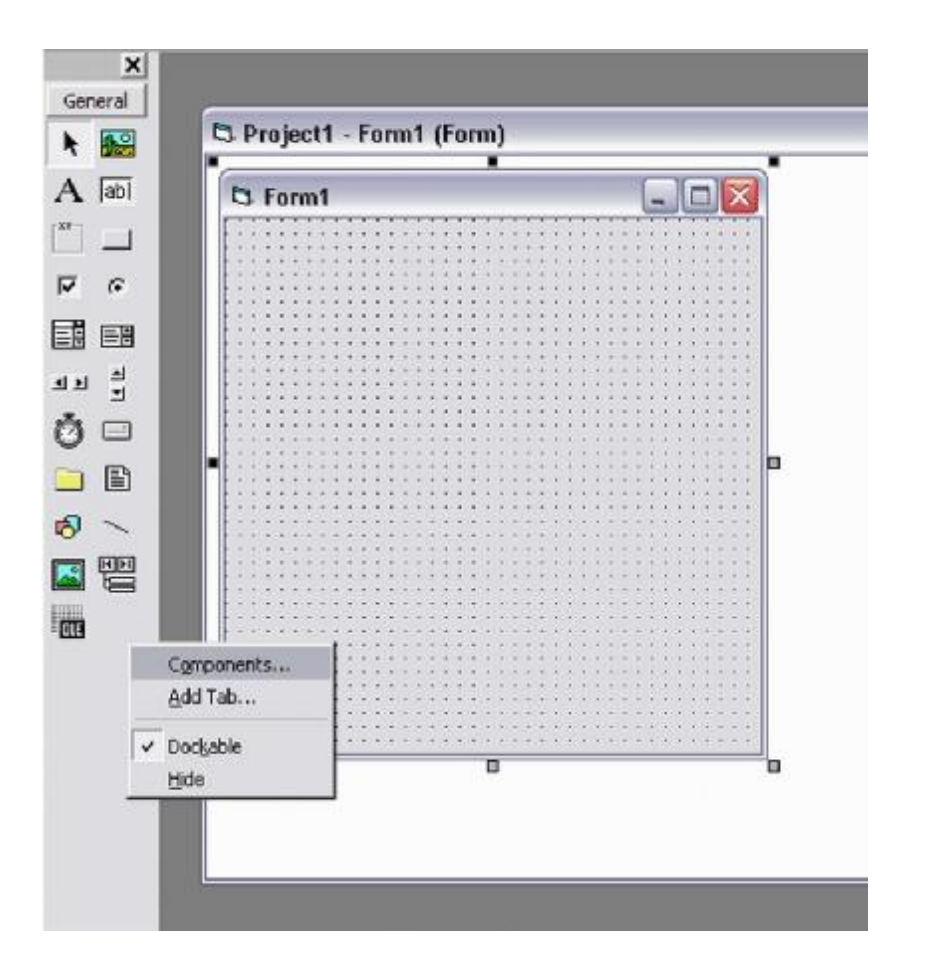

**ADO DATA CONTROL (OLEDB) مكتبھ احضار ثم من قائمھComponents كما بالشكل**